## $\overline{\mathbb{H}}$  某局点M9000 IRF PORT绑定物理端口失败问题处理的经验案例

[IRF](https://zhiliao.h3c.com/questions/catesDis/243) **[w11749](https://zhiliao.h3c.com/User/other/0)** 2016-04-28 发表

组网拓扑:

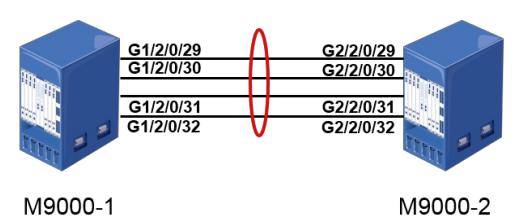

问题描述:

某局点使用两台M9000做堆叠,并使用2个物理端口连接。由于客户需求,需要将物理端口数量增加为 4个。但是客户反馈在往irf port中添加物理端口时,执行undo shutdown时候提示失败。

[M9000-1-Ten-GigabitEthernet1/2/0/32]INT RAN TEN 1/2/0/29 TO TEN 1/2/0/32 [M9000-1-if-range]UNDO SH [M9000-1-if-range]UNDO shutdown Bind all interfaces in the same group to one or two IRF ports or cancel the bindings on all of them. Configuration terminated because it failed on Ten-GigabitEthernet1/2/0/29.

现场反馈该问题后,让客户将配置以及操作过程记录了下来:

1、原IRF端口的配置: [M9000-1-irf-port1/1]dis this #

irf-port 1/1

port group interface Ten-GigabitEthernet1/2/0/31 mode enhanced port group interface Ten-GigabitEthernet1/2/0/32 mode enhanced #

2、现场使用的接口板为NSQ1TG32SF0,按顺序每4个端口为一组,添加的端口和原来的两个端口为 一组,所以在与IRF端口绑定之前需要先将组内所有端口shutdown: [M9000-1-irf-port1/1]int ran ten 1/2/0/29 to ten 1/2/0/32

[M9000-1-if-range]sh

[M9000-1-if-range]shutdown

3、将新增的物理端口和IRF端口进行绑定:

[M9000-1-irf-port1/1]dis this

#

irf-port 1/1

port group interface Ten-GigabitEthernet1/2/0/29 mode enhanced

port group interface Ten-GigabitEthernet1/2/0/30 mode enhanced

port group interface Ten-GigabitEthernet1/2/0/31 mode enhanced

port group interface Ten-GigabitEthernet1/2/0/32 mode enhanced

#

4、保存配置并且激活IRF端口配置:

[M9000-1-irf-port1/1]quit

[M9000-1]save

[M9000-1]irf-port-configuration active

5、将所有的物理端口undo shutdown:

[M9000-1-Ten-GigabitEthernet1/2/0/32]INT RAN TEN 1/2/0/29 TO TEN 1/2/0/32

[M9000-1-if-range]UNDO SH [M9000-1-if-range]UNDO shutdown Bind all interfaces in the same group to one or two IRF ports or cancel the bindings on all of them. Configuration terminated because it failed on Ten-GigabitEthernet1/2/0/29.

在进行最后一步操作的时候提示失败,仔细分析操作记录会发现,客户是先激活了端口的IRF配置,再 执行undo shutdown操作。一旦激活了IRF端口的配置,端口只支持shutdown、description和flow-inter val等命令,所以undo shutdown操作会失败,也就是说现场的配置顺序存在问题。 这也是为何客户在还原配置后,对原来的端口执行undo shutdown操作时候仍然报错: [M9000-1-if-range]INT TEN 1/2/0/31 [M9000-1-Ten-GigabitEthernet1/2/0/31]UNDO shutdown Bind all interfaces in the same group to one or two IRF ports or cancel the bindings on all of them. [M9000-1-Ten-GigabitEthernet1/2/0/31]INT TEN 1/2/0/32

[M9000-1-Ten-GigabitEthernet1/2/0/31]UNDO shutdown

Bind all interfaces in the same group to one or two IRF ports or cancel the bindings on all of them.

因为此时端口还处于激活状态,所以不能执行undo shutdown操作,所以必须先将物理端口移出,再重 新绑定,然后执行undo shutdown操作,最后再保存并激活irf配置。

1、如果是同组的端口,在添加物理端口时候,需要先shutdown所有物理端口,然后移出IRF端口中的 物理端口,接着按照IRF的配置步骤正确配置(先与irf端口绑定,然后undo shutdown,最后保存配置 并激活)。

2、如果客户不希望增加物理端口时发生堆叠分裂,可以添加非同组的物理端口,但是这样会使同组的 其他端口无法使用,导致浪费。